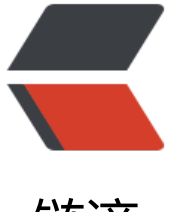

# 链滴

# Cloudera 集[群主机](https://ld246.com)系统环境配置

作者: jianwi

- 原文链接:https://ld246.com/article/1539911830886
- 来源网站:[链滴](https://ld246.com/member/jianwi)
- 许可协议:[署名-相同方式共享 4.0 国际 \(CC BY-SA 4.0\)](https://ld246.com/article/1539911830886)

#### **【原创】**

本文作者: <a href="mailto:i@jianwi.com">Denghui.Zhou</a>, 欢迎交流讨论。

原文链接: https://jianwi.com/articles/bigdata/cloudera/host\_env.html

版权声明:原创不易,转载请注明出处,谢谢!

### ● 各主机修[改 vm.swappiness](https://jianwi.com/articles/bigdata/cloudera/host_env.html)

cat /proc/sys/vm/swappiness # 系统默认的swappiness值为30 sysctl vm.swappiness=10 # 使永久生效 TARGET\_FILE='/etc/sysctl.conf' TMP\_STR='vm.swappiness = 10' SED\_DEL\_CMD="sed -i '/^"\$TMP\_STR"\\$/d' \$TARGET\_FILE" SED\_APPEND\_CMD="sed -i '\\$a"\$TMP\_STR"' \$TARGET\_FILE" echo \$SED\_DEL\_CMD' && '\$SED\_APPEND\_CMD | bash

# ● 最好删除swap分区

swapoff /swap && rm -rf /swap # 删除swap分区开机自动挂载策略 sed -i '/^\/swap swap swap default 0 0\$/d' /etc/fstab

# ● 各主机关闭SELinux

setenforce 0 sed -i 's/^SELINUX=.\*\$/SELINUX=disabled/' /etc/selinux/config

#### ● 各主机关闭防火墙, 或者开放指定端口

service iptables stop chkconfig iptables off # 关闭firewalld systemctl stop firewalld systemctl disable firewalld

#### ● 各主机禁止页面压缩

chmod +x /etc/rc.d/rc.local vi /etc/rc.local

### 添加如下内容:

```
if test -f /sys/kernel/mm/transparent hugepage/enabled; then
  echo never > /sys/kernel/mm/transparent_hugepage/enabled
fi
if test -f /sys/kernel/mm/transparent hugepage/defrag; then
  echo never > /sys/kernel/mm/transparent_hugepage/defrag
fi
```
### ● 删除无权限的lib目录

cd /var/IIb<br>rm -rf flume-ng hadoop-\* hbase hive impala llama oozie sentry solr spark sqoop sqoop2 zoo eeper